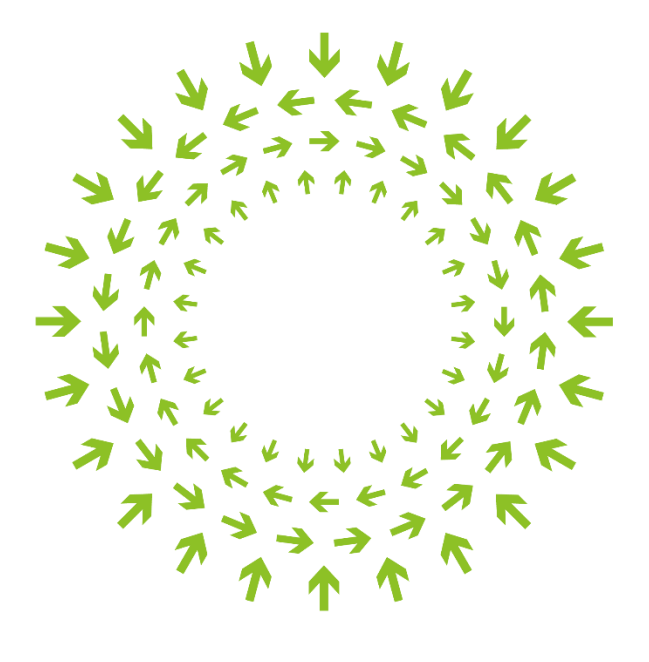

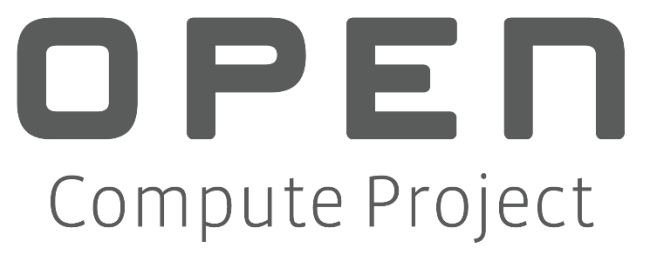

# Usage Guide and Requirements for OpenRMC Northbound API v1.0.0

Author: John Leung (Intel Corporation)

June 2021

## **Table of Contents**

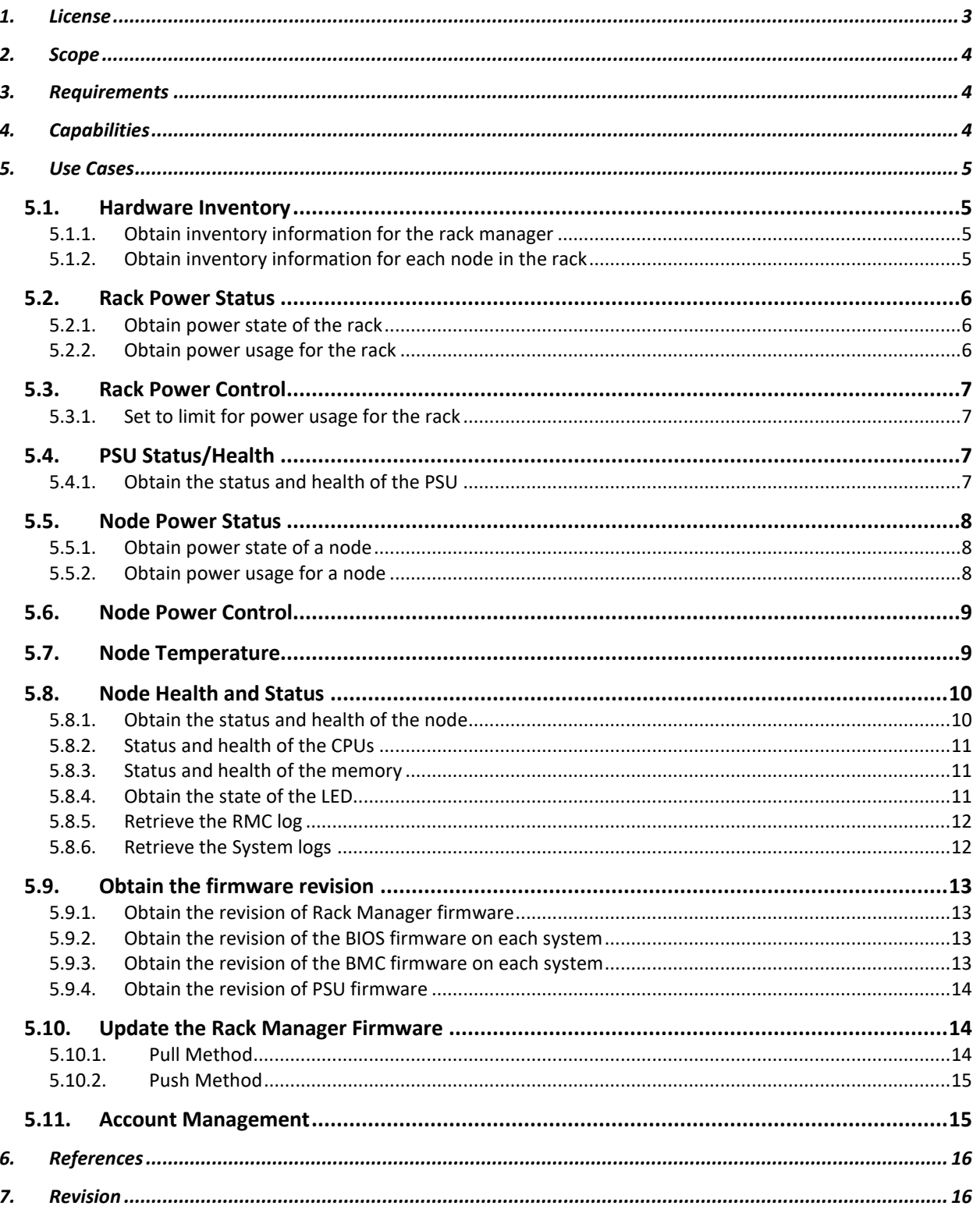

#### <span id="page-2-0"></span>**1. License**

This work is licensed under a *[Creative Commons Attribution-ShareAlike 4.0 International License](https://creativecommons.org/licenses/by-sa/4.0/)*.

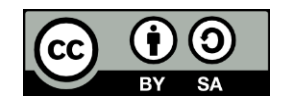

NOTWITHSTANDING THE FOREGOING LICENSES, THIS SPECIFICATION IS PROVIDED BY OCP "AS IS" AND OCP EXPRESSLY DISCLAIMS ANY WARRANTIES (EXPRESS, IMPLIED, OR OTHERWISE), INCLUDING IMPLIED WARRANTIES OF MERCHANTABILITY, NON-INFRINGEMENT, FITNESS FOR A PARTICULAR PURPOSE, OR TITLE, RELATED TO THE SPECIFICATION. NOTICE IS HEREBY GIVEN, THAT OTHER RIGHTS NOT GRANTED AS SET FORTH ABOVE, INCLUDING WITHOUT LIMITATION, RIGHTS OF THIRD PARTIES WHO DID NOT EXECUTE THE ABOVE LICENSES, MAY BE IMPLICATED BY THE IMPLEMENTATION OF OR COMPLIANCE WITH THIS SPECIFICATION. OCP IS NOT RESPONSIBLE FOR IDENTIFYING RIGHTS FOR WHICH A LICENSE MAY BE REQUIRED IN ORDER TO IMPLEMENT THIS SPECIFICATION. THE ENTIRE RISK AS TO IMPLEMENTING OR OTHERWISE USING THE SPECIFICATION IS ASSUMED BY YOU. IN NO EVENT WILL OCP BE LIABLE TO YOU FOR ANY MONETARY DAMAGES WITH RESPECT TO ANY CLAIMS RELATED TO, OR ARISING OUT OF YOUR USE OF THIS SPECIFICATION, INCLUDING BUT NOT LIMITED TO ANY LIABILITY FOR LOST PROFITS OR ANY CONSEQUENTIAL, INCIDENTAL, INDIRECT, SPECIAL OR PUNITIVE DAMAGES OF ANY CHARACTER FROM ANY CAUSES OF ACTION OF ANY KIND WITH RESPECT TO THIS SPECIFICATION, WHETHER BASED ON BREACH OF CONTRACT, TORT (INCLUDING NEGLIGENCE), OR OTHERWISE, AND EVEN IF OCP HAS BEEN ADVISED OF THE POSSIBILITY OF SUCH DAMAGE.

## <span id="page-3-0"></span>**2. Scope**

This document references requirements and provide the usage examples for the OpenRMC northbound API v1.0.0 for a rack management controller.

#### <span id="page-3-1"></span>**3. Requirements**

As a Redfish-based interface, the required Redfish interface model elements are specified in a profile document. For the OpenRMC northbound API v1.1.0, the profile is located at –

*[https://github.com/opencomputeproject/OCP-](https://github.com/opencomputeproject/OCP-Profiles/blob/master/OCPRackManagerController.v1_0_0.json)[Profiles/blob/master/OCPRackManagerController.v1\\_0\\_0.json](https://github.com/opencomputeproject/OCP-Profiles/blob/master/OCPRackManagerController.v1_0_0.json)*

The Redfish Interop Validator is an open source conformance test which reads the profile, executes the tests against an implementation and generates a test report – in text or HTML format.

\$> python3 RedfishInteropValidator.py profileName --ip host:port

The Redfish Interop Validator is located at *<https://github.com/DMTF/Redfish-Interop-Validator>*.

## <span id="page-3-2"></span>**4. Capabilities**

The following use cases and associated resources have been identified to allow RMC interface to expose the rack level manageable capabilities.

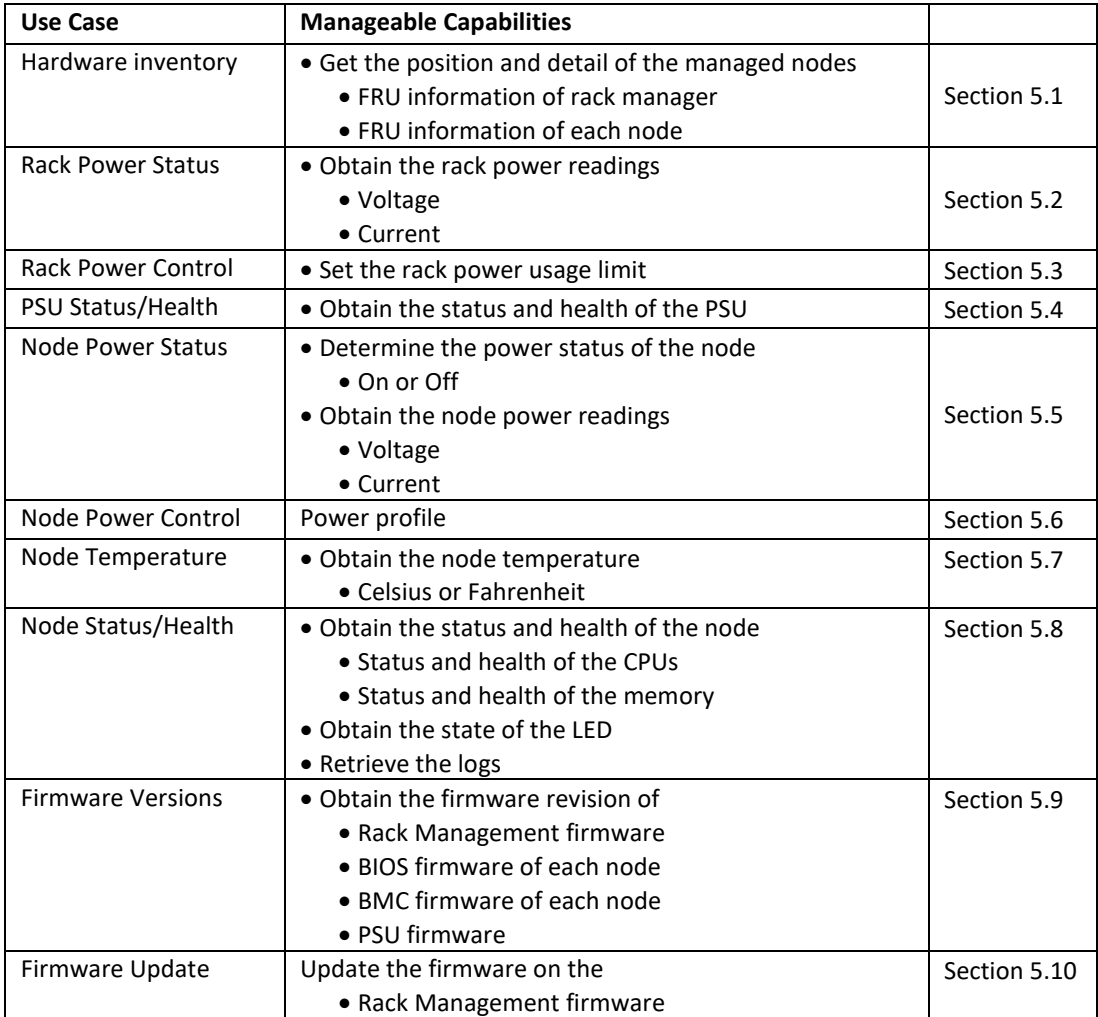

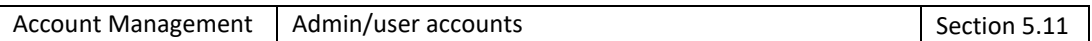

## <span id="page-4-0"></span>**5. Use Cases**

This section describes how each capability is accomplished by interacting via the Redfish Interface.

#### <span id="page-4-1"></span>**5.1.Hardware Inventory**

The Redfish client obtains the hardware inventory information for the rack and for each node.

The hardware inventory use case is supported by:

- The ability to obtain inventory information for the rack manager
- The ability to obtain inventory information for the nodes in the rack

#### <span id="page-4-2"></span>**5.1.1. Obtain inventory information for the rack manager**

The hardware inventory for the rack in obtained from the Chassis resource representing the rack management hardware.

#### GET /redfish/v1/Chassis/RackManager

The response contains the following fragment, which includes hardware inventory properties for manufacturer, model, SKU, serial number and part number. The AssetTag properties is a client writeable property.

```
{
```
}

{

```
 "@odata.type": "#Chassis.v1_2_0.Chassis",
 "@odata.id": "/redfish/v1/Chassis/RackManager",
 "Id": "RackManager",
. . .
 "ChassisType": "Rack",
 "Name": "Rack Manager Hardware",
 "Manufacturer": "…"
 "Model": "RackScale_Rack",
 "SKU": "…"
 "SerialNumber": "…",
 "PartNumber": "…",
 "AssetTag": null,
```
## <span id="page-4-3"></span>**5.1.2. Obtain inventory information for each node in the rack**

The hardware inventory for the rack in obtained from the Chassis resource representing each node's hardware.

#### GET /redfish/v1/Chassis/{id}

The response contains the following fragment, which includes the hardware inventory properties for manufacturer, model, SKU, serial number and part number. The AssetTag properties is a client writeable property.

 "@odata.type": "#Chassis.v1\_2\_0.Chassis", "@odata.id": "/redfish/v1/Chassis/Node1", "Id": "Node1", . . . "ChassisType": "Node", "Name": "Rack Manager Hardware",

```
 "Manufacturer": "…"
 "Model": "RackScale_Rack",
 "SKU": "…"
 "SerialNumber": "…",
 "PartNumber": "…",
 "AssetTag": null,
```
### <span id="page-5-0"></span>**5.2.Rack Power Status**

}

{

}

{

In the rack power status use case, the Redfish Client obtains the rack's power state and the power usage reading.

## <span id="page-5-1"></span>**5.2.1. Obtain power state of the rack**

The power state for the rack in obtained from the Chassis resource representing the rack hardware.

```
GET /redfish/v1/Chassis/Rack
```
The response contains the following fragment, which contains the PowerState property.

```
 "@odata.type": "#Chassis.v1_2_0.Chassis",
 "@odata.id": "/redfish/v1/Chassis/Rack",
 "Id": "Node1",
. . .
 "ChassisType": "Rack",
 "PowerState": "On"
```
## <span id="page-5-2"></span>**5.2.2. Obtain power usage for the rack**

The power usage for the rack is obtained from the Power resource associated with the rack hardware.

```
GET /redfish/v1/Chassis/Rack/Power
```
The response contains the following fragment, which includes the PowerControl array properties. The PowerConsumedWatts property contains the value of instantaneous power usage. The PowerMetrics objects contains statistics (min, max, avg) power usage over a duration.

```
 "@odata.id": "/redfish/v1/Chassis/Rack/Power",
 "@odata.type": "#Power.v1_1_0.Power",
 "Id": "Power",
 "PowerControl": [ {
   "@odata.id": "/redfish/v1/Chassis/Zone1/Power#/PowerControl/0",
   "MemberId": "0",
   "Name": "System Power Control",
   "PowerConsumedWatts": 8000,
   "PowerMetrics": {
      "IntervalInMin": null,
      "MinConsumedWatts": null,
     "MaxConsumedWatts": null,
      "AverageConsumedWatts": null
   }
 }]
```
}

#### <span id="page-6-0"></span>**5.3. Rack Power Control**

In the rack power control use case, the Redfish Client sets a power limit on the rack.

## <span id="page-6-1"></span>**5.3.1. Set to limit for power usage for the rack**

The power usage for the rack is modifying the PowerLimit object within the Power resource associated with the rack hardware.

The properties are writeable, so they can be PATCH'ed directly.

```
PATCH /redfish/v1/Chassis/Rack/Power
```
With the message

```
{
      "PowerLimit": {
          "LimitInWatts": 300
      }
}
```
Note that the PowerLimit complex properties has other properties that may be set during the same patch.

The LimitException property specifies the action if the power limit cannot be enforced. The possible values are: "NoAction", "HardPowerOff", "LogEventOnly".

```
 "PowerLimit": {
   "LimitInWatts": 300,
   "LimitException": "LogEventOnly",
   "CorrectionInMs": 100
 }
```
## <span id="page-6-2"></span>**5.4.PSU Status/Health**

{

}

In the PSU Status/Health use case, the Redfish Client gets the health and status of the PSU (Power Supply Unit)

#### <span id="page-6-3"></span>**5.4.1. Obtain the status and health of the PSU**

The status and health of the power supply unit is obtained from the Power resource associated with the rack hardware.

```
GET /redfish/v1/Chassis/Rack/Power
```
The response contains the following fragment. The status and health of the power supply is obtained from the PowerSupplies object within the Power resource associated with the rack hardware. Specifically, the Status object contains both State and Health properties.

```
{
   "@odata.id": "/redfish/v1/Chassis/Rack/Power",
   "@odata.type": "#Power.v1_1_0.Power",
   "Id": "Power",
   "PowerSupplies": [ {
      "@odata.id": "/redfish/v1/Chassis/Zone1/Power#/PowerSupplies/0",
```

```
 "MemberId": "0",
    "Name": "Power Supply Bay 1",
    "Status": {
       "State": "Enabled",
       "Health": "Warning"
   },
  . . .
    "RelatedItem": [ {
      "@odata.id": "/redfish/v1/Chassis/Rack"
   } ]
 } ]
```
## <span id="page-7-0"></span>**5.5.Node Power Status**

}

{

}

In the node power status use case, the Redfish Client obtains a node's power state and the power usage reading.

## <span id="page-7-1"></span>**5.5.1. Obtain power state of a node**

The power state for the node in obtained from the Chassis resource representing the node chassis or hardware.

GET /redfish/v1/Chassis/Node-1

The response contains the following fragment, which includes the PowerState properties.

```
 "@odata.id": "/redfish/v1/Chassis/Node-1,
 "ChassisType": "Node",
 "PowerState": "On"
```
## <span id="page-7-2"></span>**5.5.2. Obtain power usage for a node**

The power usage for a node is obtained from the Power resource associated with the node chassis or hardware.

```
GET /redfish/v1/Chassis/Node-1/Power
```
The response contains the following fragment. The PowerConsumedWatts property contains the value of instantaneous power usage.

```
{
     "@odata.id": "/redfish/v1/Chassis/Node-1/Power",
     "PowerControl": [ 
        {
              "Name": "System Power Control",
              "PowerConsumedWatts": 200
        }
    ]
    . . .
```
Note, the response also contains a PowerMetrics object. The PowerMetrics object contains statistics regarding the power usage over a time interval (minimum, maximum, average).

{

}

```
 "@odata.id": "/redfish/v1/Chassis/Node-1/Power",
     "PowerControl": [
        {
             "MemberId": "0",
             "PowerMetrics": {
                 "IntervalInMin": 1,
                 "MinConsumedWatts": 197,
                  "MaxConsumedWatts": 202,
                 "AverageConsumedWatts": 199
            }
        }
   ]
}
```
## <span id="page-8-0"></span>**5.6.Node Power Control**

The power usage limit for the node is modifying the PowerLimit object within the Power resource associated with the node's chassis or hardware.

The property is PATCH'ed directly.

```
PATCH /redfish/v1/Chassis/Node-1/Power
```

```
With the message
```

```
{
      "PowerLimit": {
         "LimitInWatts": 300
      }
}
```
The PATCH is similar to set the power limit on the rack, except the URI specifies the node's Power resource, instead of the rack's Power resource.

## <span id="page-8-1"></span>**5.7.Node Temperature**

The temperature of a node is obtained from the Thermal resource subordinate to Chassis resource which represents node's chassis.

```
GET /redfish/v1/Chassis/Node-1/Thermal
```
The response contains the following fragment. In the Temperatures array element whose "PhysicalContext" property has the value of "Intake", the ReadingCelsius property contains the value of temperature.

```
 "@odata.id": "/redfish/v1/Chassis/Node-1/Thermal",
 "Temperatures": [
     {
          "ReadingCelsius": 21
         "PhysicalContext": "Intake"
    }
]
```
*In the same array element, properties exists which specify the threshold values and the range of the temperature readings.*

{

}

{

```
 "@odata.id": "/redfish/v1/Chassis/Node-1/Thermal",
        "Temperatures": [
\left\{ \begin{array}{ccc} 0 & 0 & 0 \\ 0 & 0 & 0 \\ 0 & 0 & 0 \\ 0 & 0 & 0 \\ 0 & 0 & 0 \\ 0 & 0 & 0 \\ 0 & 0 & 0 \\ 0 & 0 & 0 \\ 0 & 0 & 0 \\ 0 & 0 & 0 \\ 0 & 0 & 0 \\ 0 & 0 & 0 \\ 0 & 0 & 0 \\ 0 & 0 & 0 & 0 \\ 0 & 0 & 0 & 0 \\ 0 & 0 & 0 & 0 \\ 0 & 0 & 0 & 0 \\ 0 & 0 & 0 & 0 & 0 \\ 0 & 0 & 0 & 0 & 0 \\ 0 & 0 & 0 & 0 & 0"PhysicalContext": "Intake"
                         "UpperThresholdNonCritical": 42,
                             "UpperThresholdCritical": 42,
                             "UpperThresholdFatal": 42,
                             "LowerThresholdNonCritical": 42,
                             "LowerThresholdCritical": 5,
                             "LowerThresholdFatal": 42,
                             "MinReadingRangeTemp": 0,
                             "MaxReadingRangeTemp": 200
               }
       ]
}
```
## <span id="page-9-0"></span>**5.8. Node Health and Status**

### <span id="page-9-1"></span>**5.8.1. Obtain the status and health of the node**

Redfish models a node as it physical chassis and the logical computer system. The relationship between the two resource and specified by references. Figure shows how a diagram of the resource tree.

To determine the status and health the node chassis is obtained by retrieving the chassis resource which represent the chassis and hardware. or the node.

```
GET /redfish/v1/Chassis/Node-1
```
The response contains the following fragment.

```
{
      "@odata.id": "/redfish/v1/Chassis/Node-1",
      "Status": {
           "State": "Enabled",
           "Health": "OK"
      }
```
The status and health the node computer system aspect is obtained by retrieving the System resource representing the logical aspect of the

GET /redfish/v1/System/Node-1

}

The response contains the following fragment. The System's Status object contains an additional property, HealthRollup.

```
{
      "@odata.id": "/redfish/v1/System/Node-1",
      "Status": {
           "State": "Enabled",
           "Health": "OK",
           "HealthRollup": "OK"
      }
}
```
## <span id="page-10-0"></span>**5.8.2. Status and health of the CPUs**

The status and health the node CPUs is obtained by retrieving the System resource which represent the node.

```
GET /redfish/v1/System/Node-1
```
The response contains the following fragment\. The information of interest is contained in the Status object, which is contained by the ProcessSummary object.

```
{
      "@odata.id": "/redfish/v1/System/Node-1",
      "ProcessorSummary": {
           "Count": 8,
           "LogicalProcessorCount": 256,
           "Model": "Multi-Core Intel(R) Xeon(R) processor 7xxx Series",
           "Status": {
                "State": "Enabled",
                "Health": "OK",
                "HealthRollup": "OK"
           },
}
```
More details and health of the individual processors can found by inspecting the individual processor resources in the Processors collection resource.

## <span id="page-10-1"></span>**5.8.3. Status and health of the memory**

The status and health the node's memory is obtained by retrieving the System resource which represent the node.

```
GET /redfish/v1/System/Node-1
```
The response contains the following fragment. The information of interest is contained in the Status object.

```
{
     "@odata.id": "/redfish/v1/System/Node-1",
     "MemorySummary": {
         "TotalSystemMemoryGiB": 16,
          "MemoryMirroring": "System",
          "Status": {
                "State": "Enabled",
               "Health": "OK",
               "HealthRollup": "OK"
 }
     }
}
```
## <span id="page-10-2"></span>**5.8.4. Obtain the state of the LED**

The state of the LED is obtained by retrieving the Chassis resource which represent the node chassis.

```
GET /redfish/v1/Chassis/Node-1
```
The response contains the following fragment. The information of interest is the value of the IndicatorLED property.

```
 "@odata.id": "/redfish/v1/Chassis/Node-1",
 "IndicatorLED": "Lit"
```
## <span id="page-11-0"></span>**5.8.5. Retrieve the RMC log**

{

}

The RMC log is by retrieving the Log resource, which represent the RMC's log.

GET /redfish/v1/Managers/RMC/LogService/Log

The response contains the following fragment.

```
{
      "@odata.id": "/redfish/v1/Managers/RMC/LogServices/Log",
      "Id": "Log1",
      "Name": "Rack Manager Log",
      "Description": "This log contains entries related to the operation of the BMC",
      "MaxNumberOfRecords": 100,
      "OverWritePolicy": "WrapsWhenFull",
      "DateTime": "2020-03-13T04:14:33+06:00",
      "DateTimeLocalOffset": "+06:00",
      "ServiceEnabled": true,
      "LogEntryType": "Event",
      "Status": {
           "State": "Enabled",
           "Health": "OK"
      },
      "Actions": {
           "#LogService.ClearLog": {
                "target": "/redfish/v1/Managers/RMC/LogServices/Log/Actions/LogService.ClearLog"
 }
      },
      "Entries": {
           "@odata.id": "/redfish/v1/Managers/RMC/LogServices/Log/Entries"
      }
}
```
## <span id="page-11-1"></span>**5.8.6. Retrieve the System logs**

{

The System's log are retrieved is obtained by retrieving the Log resource which represent the node's log.

```
GET /redfish/v1/Systems/Node-1/LogService/Log
```
The response contains the following fragment.

```
 "@odata.id": "/redfish/v1/Systems/Node-1/LogServices/Log",
 "Id": "Log",
 "Name": "System Log",
 "Description": "This log contains entries related to the operation of a system",
 "MaxNumberOfRecords": 1000,
 "OverWritePolicy": "WrapsWhenFull",
 "DateTime": "2015-03-13T04:14:33+06:00",
 "DateTimeLocalOffset": "+06:00",
 "ServiceEnabled": true,
```

```
 "LogEntryType": "Event",
      "Status": {
           "State": "Enabled",
           "Health": "OK"
     },
     "Actions": {
           "#LogService.ClearLog": {
                "target": "/redfish/v1/Systems/Node-1/LogServices/Log/Actions/LogService.ClearLog"
 }
     },
     "Entries": {
           "@odata.id": "/redfish/v1/Systems/Node-1/LogServices/Log/Entries"
     }
```
#### <span id="page-12-0"></span>**5.9.Obtain the firmware revision**

}

{

}

#### <span id="page-12-1"></span>**5.9.1. Obtain the revision of Rack Manager firmware**

The version of firmware on the rack manager is obtained by retrieving the Manager resource which represents the rack manager.

#### GET /redfish/v1/Managers/RMC

The response contains the following fragment. The information of interest is the value of the FirmwareVersion property.

```
 "@odata.id": "/redfish/v1/Managers/RMC",
 "Id": "RMC",
 "FirmwareVersion": "1.00"
```
## <span id="page-12-2"></span>**5.9.2. Obtain the revision of the BIOS firmware on each system**

The version of BIOS firmware on a system is obtained by retrieving the System resource which represents the system.

```
GET /redfish/v1/Systems/{id}
```
The response contains the following fragment. The information of interest is the value of the BiosVersion property.

```
 "@odata.id": "/redfish/v1/System/CS_1",
 "Id": "CS_1",
 "BiosVersion": "P79 v1.00 (09/20/2013)"
```

```
}
```
{

#### <span id="page-12-3"></span>**5.9.3. Obtain the revision of the BMC firmware on each system**

The version of firmware on the BMC on a system is obtained by retrieving the Manager resource which represents the BMC of interest.

GET /redfish/v1/Managers/BMC\_1

The response contains the following fragment. The information of interest is the value of the FirmwareVersion property.

```
 "@odata.id": "/redfish/v1/Managers/BMC_1",
 "Id": "BMC_1",
 "FirmwareVersion": "1.00"
```
## <span id="page-13-0"></span>**5.9.4. Obtain the revision of PSU firmware**

The version of firmware on the PSU is obtained by retrieving the Power resource subordinate to the Chassis resource which represents the chassis of interest.

#### GET /redfish/v1/Chassis/Ch\_1/Power

{

}

}

{

}

The response contains the following fragment. The information of interest is the value of the FirmwareVersion property.

```
{
     "@odata.id": "/redfish/v1/Chassis/Ch_1/Power",
     "Id": "Power",
    "PowerSupplies": {
        {
             "@odata.id": "/redfish/v1/Chassis/Ch_1/Power#/PowerSupplies/0",
              "MemberId": "0",
             "FirmwareVersion": "1.00"
        }
   \mathbf{I}
```
## <span id="page-13-1"></span>**5.10. Update the Rack Manager Firmware**

The firmware on the rack manager can be updated with the pull or push method. These methods are distinguished by the method of transfer for the firmware to the rack manager. The firmware image can be pushed to the rack manager or the rack manager can be told to pull the firmware image on the system.

The Redfish service may start a task to handle the firmware update. The task is represented by a Task resource in the TaskService. When a task is started, the response is 202 (Accepted) with a TaskMonitorURI. The Redfish client then performs GETs on the TaskMonitorURI and inspects the value of the TaskState property.

**GET** /redfish/v1/TaskService/Tasks/FWU1

The response contains the following fragment.

```
 "@odata.id": "/redfish/v1/TaskService/Tasks/FWU1",
 "Id": "FWU1",
 "Name": "Task",
 "StartTime": "2020-05-05T14:44-05:00",
 "TaskState": "Completed",
 "TaskStatus": "OK",
 "Messages": [
     \{ \ldots \} ]
```
## <span id="page-13-2"></span>**5.10.1. Pull Method**

For a pull method, the Redfish client performs a SimpleUpdate action with a message which includes the location of the firmware image. The Redfish service transfers the firmware image from the specified location, before proceeding with the firmware update.

**POST** /redfish/v1/UpdateService/Actions/SimpleUpdate

The response contains the following fragment.

```
{
    "ImageURI": "...",
    "TransferProtocol": "HTTPS"
}
```
## <span id="page-14-0"></span>**5.10.2. Push Method**

For the push method, the Redfish client performs a POST with a message in a HTTP multi-part format. The format includes the firmware image.

The Redfish clients determines the URI to use for the POST, by using the value MultiipartHttpPushUri property in the UpdateService resource. In the example below, the property value is "/redfish/v1/UpdateService/upload".

```
POST /redfish/v1/UpdateService/upload HTTP/1.1
Host: <host-path>
Content-Type: multipart/form-data; boundary=---------------------------d74496d66958873e
Content-Length: <computed-length>
Connection: keep-alive
X-Auth-Token: <session-auth-token>
```
-----d74496d66958873e Content-Disposition: form-data; name="UpdateParameters" Content-Type: application/json

{

```
"Targets": [ "/redfish/v1/Managers/1" ],
"@Redfish.OperationApplyTime": "OnReset"
```
}

---d74496d66958873e Content-Disposition: form-data; name="UpdateFile"; filename="flash.bin" Content-Type: application/octet-stream

<software image binary>

The multi-part format allows the UpdateFile to contain one or more images, each going to one or more targets. In this case, the Redfish service is expected to understand how to interpret the UpdateFile which is included.

## <span id="page-14-1"></span>**5.11. Account Management**

The Redfish server has an account for each user that uses the Redfish interface.

POST /redfish/v1/AccountService/Accounts/1

The following is an example of an Account resource. The Redfish service has three mandatory resources in Roles resource collection: Administrator, Operator, ReadOnly.

{

"@odata.id": "/redfish/v1/AccountService/Accounts/1",

```
 "Id": "1",
 "Name": "User Account",
 "Enabled": true,
 "Password": null,
 "PasswordChangeRequired": false,
 "UserName": "Administrator",
 "RoleId": "Administrator",
 "Locked": false,
 "Links": {
      "Role": {
            "@odata.id": "/redfish/v1/AccountService/Roles/Administrator"
      }
 }
```
The following is the Role resource for the operator role.

```
{
      "@odata.id": "/redfish/v1/AccountService/Roles/Operator",
      "Id": "Operator",
      "Name": "User Role",
      "IsPredefined": true,
      "AssignedPrivileges": [
           "Login",
           "ConfigureSelf",
           "ConfigureComponents"
      ]
}
```
## <span id="page-15-0"></span>**6. References**

}

[1] "OpenRMC Design Specification" *<http://www.opencompute.org/>*

[2] "Redfish API Specification" *<https://www.dmtf.org/dsp/DSP0266>*

## <span id="page-15-1"></span>**7. Revision**

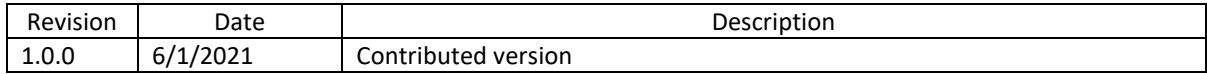